# Impedisci negoziazioni per cifrari nulli o anonimi sull'ESA e l'SMA  $\overline{a}$

## Sommario

Introduzione **Prerequisiti Requisiti** Componenti usati Impedisci negoziazioni per cifrari nulli o anonimi ESA con AsyncOS per Email Security versione 9.5 o successive ESA con AsyncOS per Email Security versione 9.1 o precedenti SMA con AsyncOS for Content Security Management 9.6 o versioni successive SMA con AsyncOS per Content Security Management versione 9.5 o successive Informazioni correlate

## Introduzione

In questo documento viene descritto come modificare le impostazioni della cifratura Cisco Email Security Appliance (ESA) e Cisco Security Management Appliance (SMA) per impedire negoziazioni per cifrari nulli o anonimi. Questo documento si applica sia agli accessori basati su hardware che a quelli basati su virtuali.

## **Prerequisiti**

### **Requisiti**

Cisco raccomanda la conoscenza dei seguenti argomenti:

- Cisco ESA
- Cisco SMA

### Componenti usati

Le informazioni di questo documento si basano su tutte le versioni di Cisco ESA e Cisco SMA.

Le informazioni discusse in questo documento fanno riferimento a dispositivi usati in uno specifico ambiente di emulazione. Su tutti i dispositivi menzionati nel documento la configurazione è stata ripristinata ai valori predefiniti. Se la rete è operativa, valutare attentamente eventuali conseguenze derivanti dall'uso dei comandi.

## Impedisci negoziazioni per cifrari nulli o anonimi

In questa sezione viene descritto come impedire le negoziazioni per i cifrari nulli o anonimi

sull'ESA Cisco con AsyncOS for Email Security versione 9.1 e successive e anche sull'SMA Cisco.

#### ESA con AsyncOS per Email Security versione 9.5 o successive

Con l'introduzione di AsyncOS for Email Security versione 9.5, è ora supportato TLS v1.2. I comandi descritti nella sezione precedente funzionano ancora; tuttavia, gli aggiornamenti per TLS v1.2 saranno inclusi negli output.

Di seguito è riportato un esempio di output dalla CLI:

```
> sslconfig
sslconfig settings:
GUI HTTPS method: tlsv1/tlsv1.2
GUI HTTPS ciphers:
MEDIUM
HTGH
-SSLv2
- \approx NIII.T.
@STRENGTH
Inbound SMTP method: tlsv1/tlsv1.2
Inbound SMTP ciphers:
MEDITIM
HIGH
-SSLv2
-ANIII.I.
@STRENGTH
Outbound SMTP method: tlsv1/tlsv1.2
Outbound SMTP ciphers:
MEDIUM
HIGH
-SST<sub>N</sub>2-ANULL
@STRENGTH
Choose the operation you want to perform:
- GUI - Edit GUI HTTPS ssl settings.
- INBOUND - Edit Inbound SMTP ssl settings.
- OUTBOUND - Edit Outbound SMTP ssl settings.
- VERIFY - Verify and show ssl cipher list.
[]> inbound
Enter the inbound SMTP ssl method you want to use.
1. SSL v2
2. SSL v3
3. TLS v1/TLS v1.2
4. SSL v2 and v3
5. SSL v3 and TLS v1/TLS v1.2
6. SSL v2, v3 and TLS v1/TLS v1.2
[3]Per raggiungere queste impostazioni dalla GUI, selezionare System Administration > SSL
```
Configuration > Edit Settings... (Amministrazione sistema > Configurazione SSL > Modifica impostazioni...):

#### **Edit SSL Configuration**

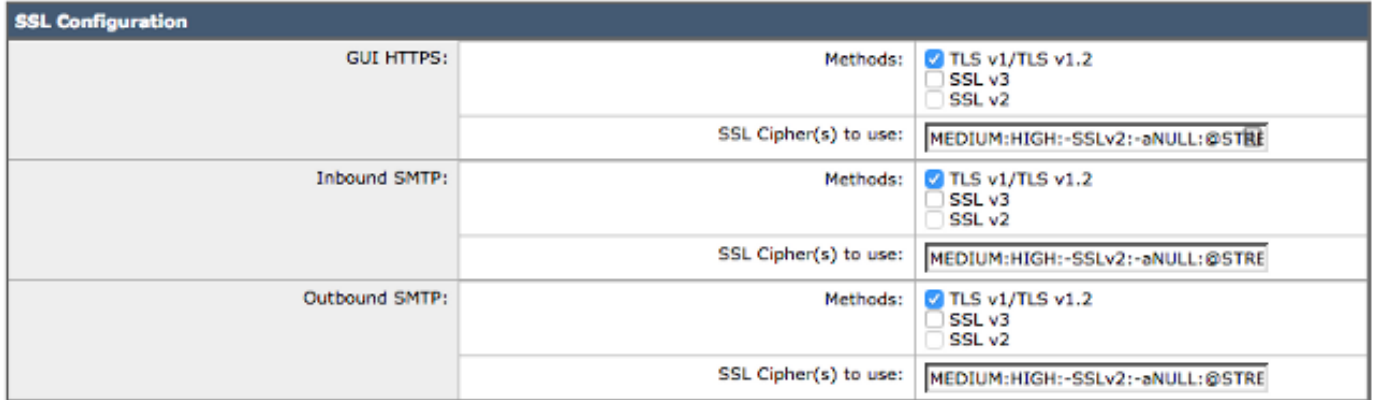

Note: SSLv2 and TLSv1 cannot be enabled simultaneously, but both can be enabled for use with SSLv3.

Suggerimento: Per informazioni complete, fare riferimento alla [Guida dell'utente finale](/content/en/us/support/security/email-security-appliance/products-user-guide-list.html) ESA per la versione 9.5 o successive.

### ESA con AsyncOS per Email Security versione 9.1 o precedenti

Per modificare i cifrari usati sull'ESA, usare il comando sslconfig. Per impedire le negoziazioni ESA per i cifrari nulli o anonimi, immettere il comando sslconfig nella CLI ESA e applicare queste impostazioni:

- Metodo SMTP (Simple Mail Transfer Protocol) in entrata: sslv3tlsv1
- Cifre SMTP in ingresso: MEDIO:ALTO:-SSLv2:-aNULL:@FORZA
- Metodo SMTP in uscita: sslv3tlsv1
- Cifre SMTP in uscita: MEDIO:ALTO:-SSLv2:-aNULL:@FORZA

Di seguito è riportato un esempio di configurazione per i cifrari in entrata:

CLI: > **sslconfig**

```
sslconfig settings:
  GUI HTTPS method: sslv3tlsv1
  GUI HTTPS ciphers: RC4-SHA:RC4-MD5:ALL
  Inbound SMTP method: sslv3tlsv1
  Inbound SMTP ciphers: RC4-SHA:RC4-MD5:ALL
  Outbound SMTP method: sslv3tlsv1
  Outbound SMTP ciphers: RC4-SHA:RC4-MD5:ALL
Choose the operation you want to perform:
```
- GUI - Edit GUI HTTPS ssl settings. - INBOUND - Edit inbound SMTP ssl settings.

- OUTBOUND Edit outbound SMTP ssl settings.
- VERIFY Verify and show ssl cipher list.

```
[]> inbound
```
Enter the inbound SMTP ssl method you want to use. 1. SSL v2.

2. SSL v3

3. TLS v1 4. SSL v2 and v3 5. SSL v3 and TLS v1 6. SSL v2, v3 and TLS v1  $[5] > 3$ 

Enter the inbound SMTP ssl cipher you want to use. [RC4-SHA:RC4-MD5:ALL]> **MEDIUM:HIGH:-SSLv2:-aNULL:@STRENGTH**

Nota: Impostare GUI, INBOUND e OUTBOUND in base alle esigenze per ciascuna cifratura.

a partire dalla versione 8.5 di AsyncOS for Email Security, il comando sslconfig è disponibile anche dalla GUI. Per raggiungere queste impostazioni dalla GUI, selezionare System Administration > SSL Configurations > Edit Settings (Amministrazione sistema > Configurazioni SSL > Modifica impostazioni):

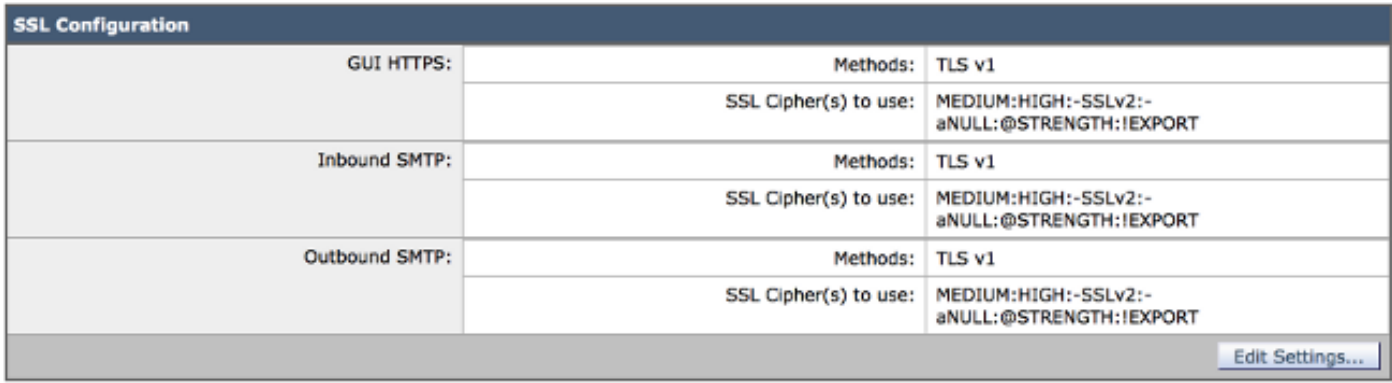

Suggerimento: SSL (Secure Sockets Laver) versione 3.0 ([RFC-6101](https://tools.ietf.org/html/rfc6101)) è un protocollo obsoleto e non sicuro. Esiste una vulnerabilità nell'attacco SSLv3 [CVE-2014-3566](http://web.nvd.nist.gov/view/vuln/detail?vulnId=CVE-2014-3566) noto come Padding Oracle On Downgrade Legacy Encryption (POODLE), rilevato dall'ID bug Cisco [CSCur27131.](https://tools.cisco.com/bugsearch/bug/CSCur27131) Cisco consiglia di disabilitare SSLv3 mentre si modificano le cifrature, utilizzare solo Transport Layer Security (TLS) e selezionare l'opzione 3 (TLS v1). Per ulteriori informazioni, fare riferimento all'ID bug Cisco [CSCur27131](https://tools.cisco.com/bugsearch/bug/CSCur27131).

#### SMA con AsyncOS for Content Security Management 9.6 o versioni successive

Analogamente all'ESA, eseguire il comando sslconfig sulla CLI.

#### SMA con AsyncOS per Content Security Management versione 9.5 o successive

il comando sslconfig non è disponibile per le versioni precedenti di SMA.

Nota: Le versioni precedenti di AsyncOS per SMA supportano solo TLS v1. Eseguire l'aggiornamento alla versione 9.6 o successive sull'SMA per una gestione SSL aggiornata.

Per modificare le cifrature SSL, è necessario completare i seguenti passaggi dalla CLI di SMA:

- 1. Salvare il file di configurazione SMA nel computer locale.
- 2. Aprire il file XML.

#### 3. Cercare la sezione <ss/> nel file XML:

```
<ssl>
    <ssl_inbound_method>sslv3tlsv1</ssl_inbound_method>
    <ssl_inbound_ciphers>RC4-SHA:RC4-MD5:ALL</ssl_inbound_ciphers>
    <ssl_outbound_method>sslv3tlsv1</ssl_outbound_method>
    <ssl_outbound_ciphers>RC4-SHA:RC4-MD5:ALL</ssl_outbound_ciphers>
    <ssl_gui_method>sslv3tlsv1</ssl_gui_method>
    <ssl_gui_ciphers>RC4-SHA:RC4-MD5:ALL</ssl_gui_ciphers>
  </ssl>
```
4. Modificare i cifrari come desiderato e salvare il file XML:

```
<ssl>
<ssl_inbound_method>tlsv1</ssl_inbound_method>
<ssl_inbound_ciphers>MEDIUM:HIGH:-SSLv2:-aNULL:@STRENGTH</ssl_inbound_ciphers>
<ssl_outbound_method>tlsv1</ssl_outbound_method>
<ssl_outbound_ciphers>MEDIUM:HIGH:-SSLv2:-aNULL:@STRENGTH</ssl_outbound_ciphers>
<ssl_gui_method>tlsv1</ssl_gui_method>
<ssl_gui_ciphers>MEDIUM:HIGH:-SSLv2:-aNULL:@STRENGTH</ssl_gui_ciphers>
</ssl>
```
- 5. Caricare il nuovo file di configurazione nello SMA.
- 6. Invia ed esegue il commit di tutte le modifiche.

### Informazioni correlate

- [Cisco ESA Note release](/content/en/us/support/security/email-security-appliance/products-release-notes-list.html)
- [Cisco ESA Guide per l'utente](/content/en/us/support/security/email-security-appliance/products-user-guide-list.html)
- [Cisco SMA Note sulla release](/content/en/us/support/security/content-security-management-appliance/products-release-notes-list.html)
- [Cisco SMA Guide per l'utente](https://www.cisco.com/c/it_it/support/security/content-security-management-appliance/products-user-guide-list.html)
- [Documentazione e supporto tecnico Cisco Systems](http://www.cisco.com/cisco/web/support/index.html?referring_site=bodynav)